# ProGauge

## **NOTICE D'INSTALLATION**

## **XMT** SONDE MAGNÉTOSTRICTIVE

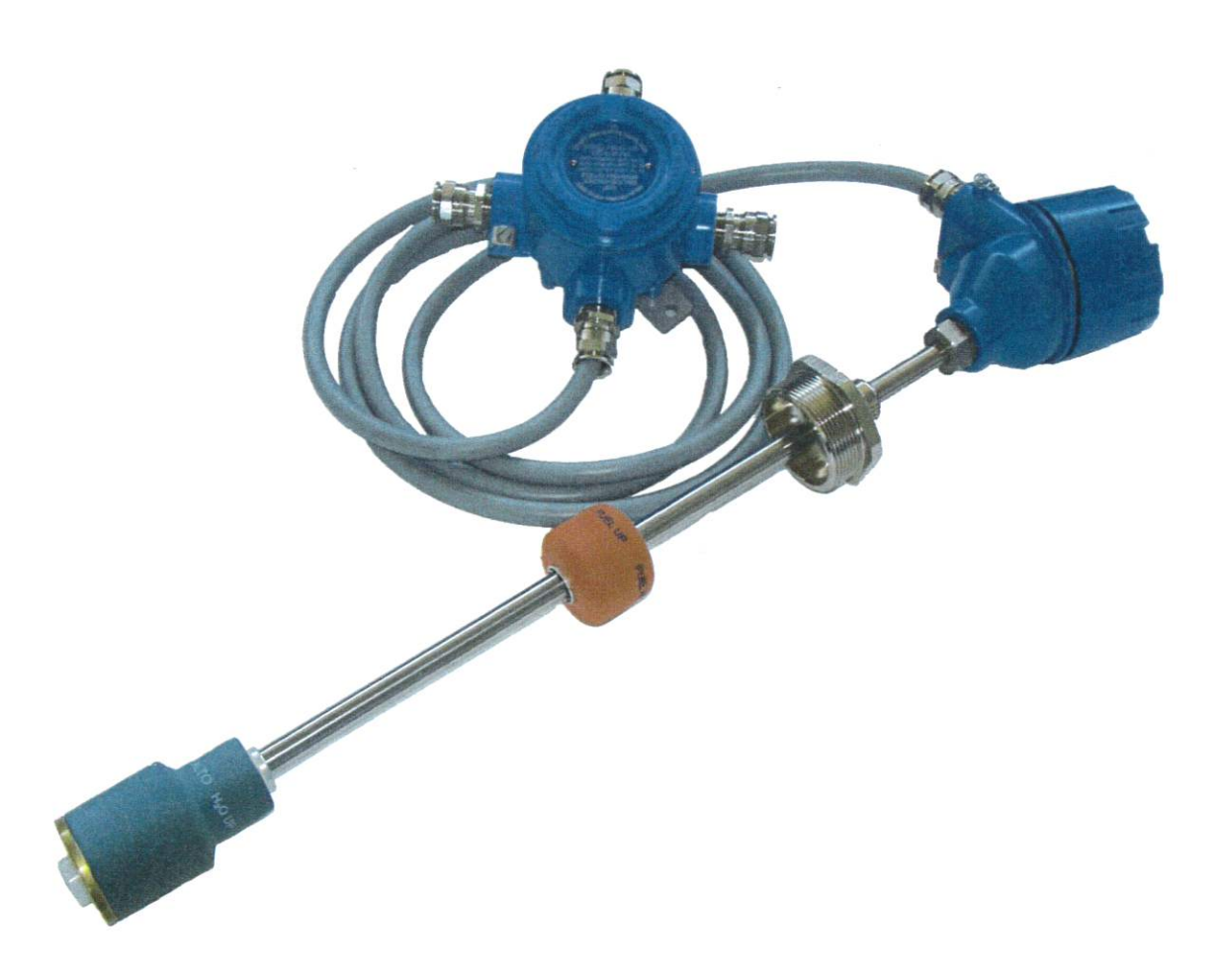

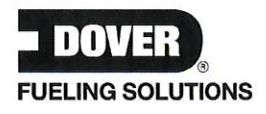

#### **SOMMAIRE**

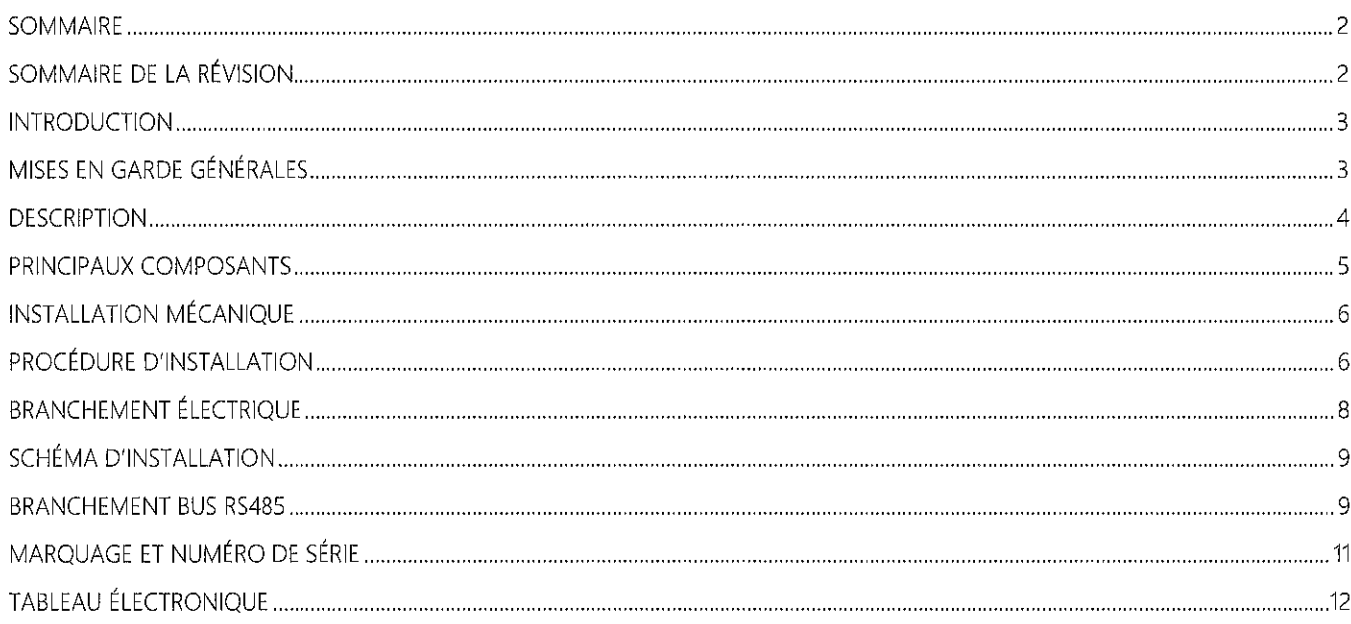

#### SOMMAIRE DE LA RÉVISION

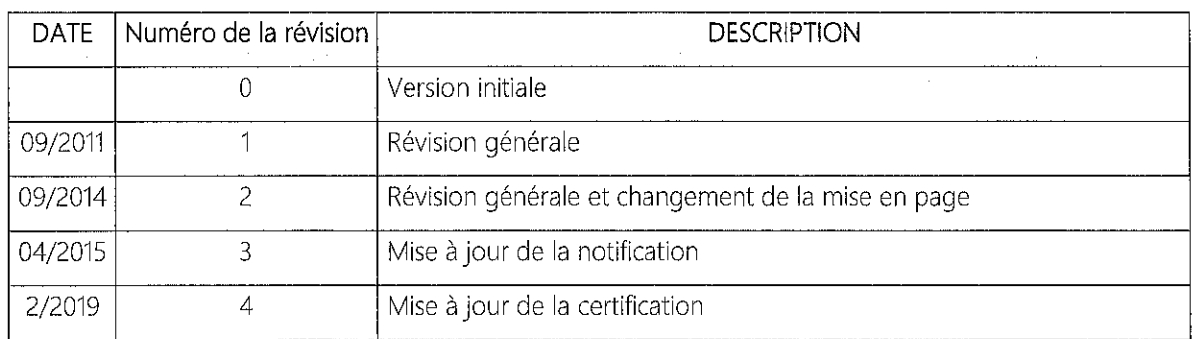

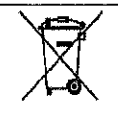

Ce produit est conforme à la directive UE 2012/19/UE.

Le symbole de la poubelle barrée figurant sur l'appareil indique que le produit ne doit être pas être jeté à la fin de sa vie avec les ordures ménagères, mais qu'il doit être apporté dans un centre de tri spécial pour les appareils électriques et électroniques.

Remarque : conformément à son engagement en faveur de la qualité, Start Italiana S.r.l. se réserve le droit de varier ou de modifier sa production et les données figurant sur la notice suivante. Il est interdit de reproduire ce catalogue, même partiellement, sans une autorisation préalable.

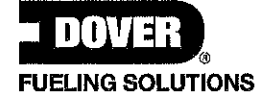

#### **INTRODUCTION**

La notice fournit toutes les instructions nécessaires pour l'installation et l'utilisation des capteurs de niveau XMT. Start Italiana S.r.l. s'est efforcée de rendre ce document complet, précis et actualisé.

Durant les révisions de la console, les informations correspondantes sont régulièrement ajoutées au document. Start Italiana S.r.l. se réserve le droit d'améliorer et/ou de modifier le produit et/ou les programmes associés sans préavis. Start Italiana S.r.l. n'est pas responsable des dégâts, quels qu'ils soient, y compris ceux dérivant de ce qui est décrit dans le document, y compris les erreurs typographiques.

Les copies, citations ou autres reproductions d'une partie ou de l'intégralité de ce document ne sont admises qu'après avoir reçu l'autorisation écrite de Start Italiana S.r.l.

La marque déposée est protégée.

Copyright 2019 © Start Italiana S.r.l. - Tous droits réservés

### MISES EN GARDE GÉNÉRALES

- Avant d'utiliser cet équipement, veuillez lire attentivement les instructions contenues dans cette notice.
- Le fabricant n'est pas responsable des opérations effectuées qui ne sont pas traitées dans cette notice.  $\bullet$
- En cas de panne ou de mauvais fonctionnement de l'instrument, veuillez contacter uniquement une société agréée  $\bullet$ chargée de la maintenance ou adressez-vous directement au fabricant.
- Le fabricant décline toute responsabilité pour toute blessure et/ou dégât matériel dérivant du non-respect des règles  $\bullet$ de sécurité.
- Les règles de sécurité relatives au produit décrit dans cette notice sont considérées comme étant connues des  $\bullet$ opérateurs utilisant l'équipement. '
- En cas de doute sur le fonctionnement de l'instrument, veuillez toujours demander des instructions à la société chargée de la maintenance ou adressez-vous directement au fabricant.
- Toute altération de l'instrument libère le fabricant de toute responsabilité devant les organismes compétents.  $\bullet$

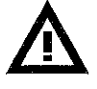

Ce produit est utilisé dans les cuves de carburant et dans les zones présentant un risque d'explosion et d'incendie. Les cuves avec des fuites souterraines peuvent provoquer des dégâts graves à l'environnement et aux personnes.

IMPORTANT : il est obligatoire de lire les consignes de sécurité avant d'utiliser l'appareil

IMPORTANT : une utilisation impropre de l'équipement, non conforme aux exigences décrites dans la présente, peut compromettre sa sécurité

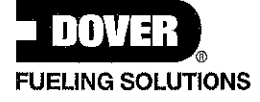

#### **DESCRIPTION**

Les sondes de niveau magnétostrictives basent leur fonctionnement sur le principe appelé effet de Wiedemann et permettent une lecture constante et extrêmement précise du niveau des liquides.

La sonde de niveau XMT est formée d'un circuit électronique à microprocesseur placé dans la tête d'un boîtier en aluminium et d'une tige de mesure en acier inoxydable contenant un guide d'ondes introduit à l'intérieur de la cuve.

Une impulsion électrique à haute fréquence est envoyée par l'entremise de l'appareil électronique. Au niveau du point exact de rencontre avec le champ magnétique généré par l'aimant permanent contenu dans le flotteur, une impulsion mécanique est générée par la déformation de torsion magnétostrictive. L'impulsion mécanique se propage dans le guide d'ondes à la vitesse du son jusqu'au capteur positionné dans la tête de mesure. La mesure du temps entre l'envoi de l'impulsion initiale et celle de retour définit exactement la position des flotteurs.

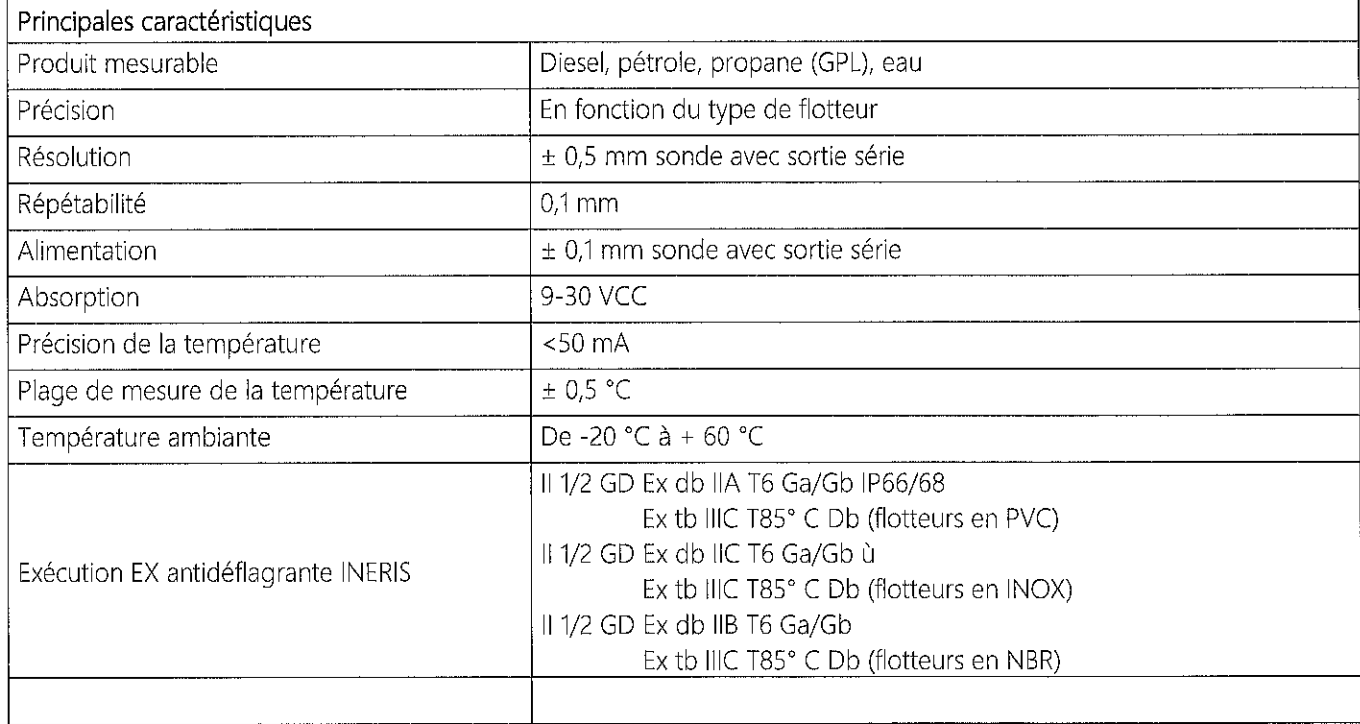

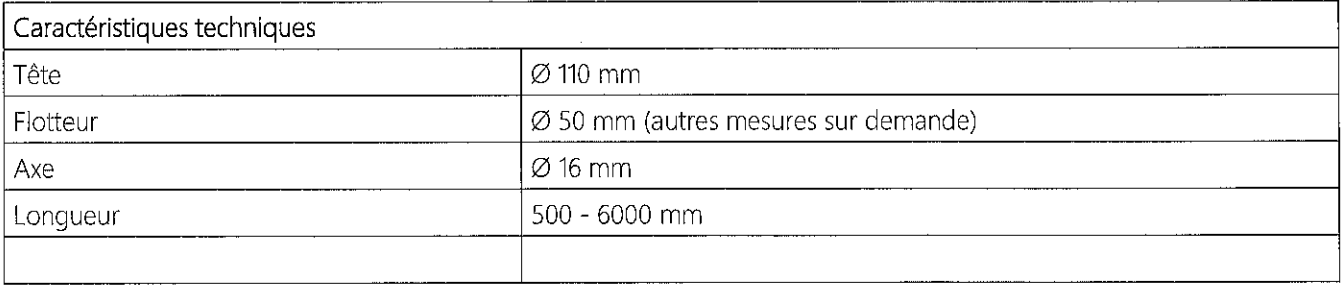

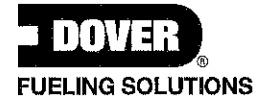

#### PRINCIPAUX COMPOSANTS

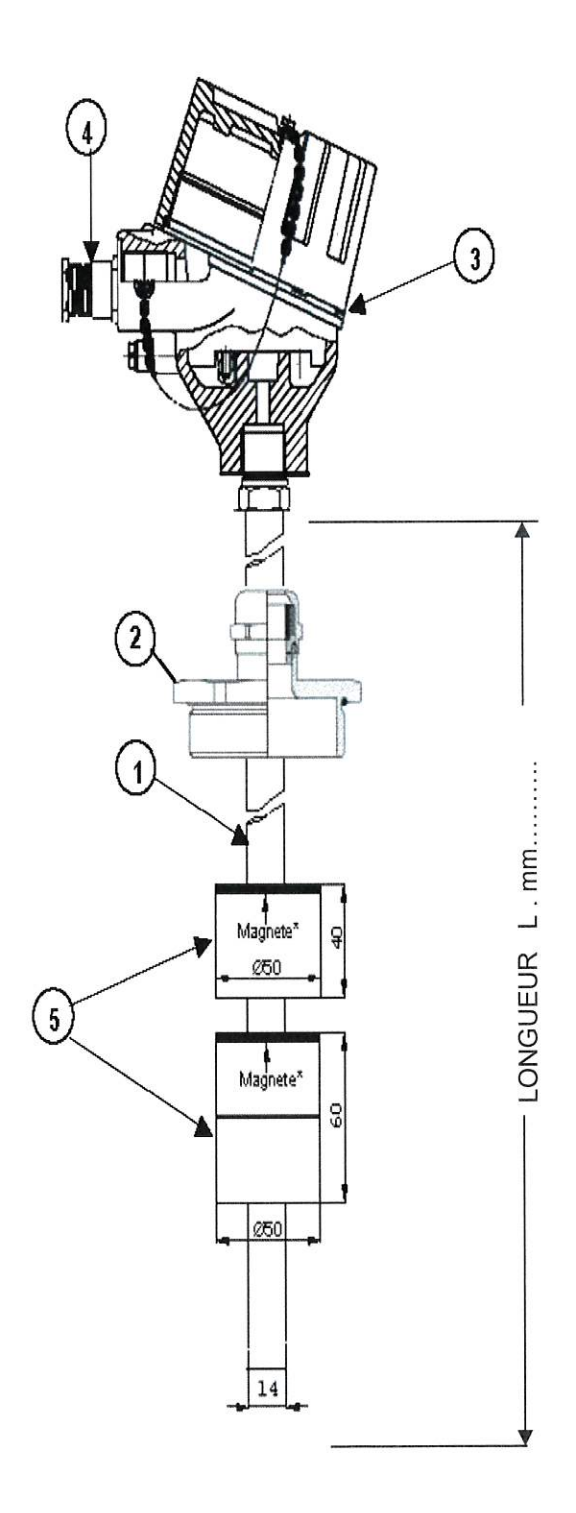

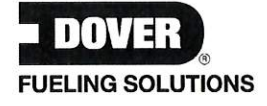

1 tige en acier inoxydable AISI 304 - longueur comprise entre 200 et 6 000 mm

2 Raccord en laiton fileté 2"F, laiton plaqué nickel

- 3 Boîtier en aluminium en fonte d'aluminium IP68
- 4 Presse-étoupe Exd 1/2 "NPT IP68

Raccordement à la cuve standard : Ajustable fileté 3/4 "NPT-2" M Gaz Autres éléments spéciaux sur demande

Branchement électrique : Presse-étoupe Exd 1/2 "NPT IP68

Tige-guide en AISI 304 : Diam. 16X1 - 16X1,5 - 16X2 en fonction des longueurs

Boîtier : Antidéflagrant en aluminium peint IP68

Flotteurs : Mousse en PVC à cellule fermée avec ailettes anti-adhésion Diam. 50 mm Autres matériaux et dimensions sur demande

Température : Liquide : De -45 °C à + 130 °C Tête : De -25 °C à + 85 °C Version ATEX : De -25 °C à + 60 °C

Câble : À double blindage, torsadé, résistant aux hydrocarbures, gaine de 10 mm min.

Alimentation : Alimentation extérieure 9-30 VCC

Sorties électriques : - Série RS485

#### **INSTALLATION MÉCANIQUE**

- Si elles sont mélangées avec de l'air, les vapeurs inflammables peuvent provoquer des atmosphères explosives. Par conséquent, des « zones dangereuses » peuvent se créer en raison de la présence de gaz ou de vapeurs.
- Les explosions ou les incendies peuvent provoquer des blessures graves voire mortelles.
- N'oubliez pas que le capteur magnétostrictif peut être installé dans des zones explosibles.

#### PROCÉDURE D'INSTALLATION

La sonde de niveau magnétostrictive XMT est fournie en cartons par paires ou individuellement. Nous recommandons de vérifier le bon état de l'emballage.

- Lorsque vous sortez l'appareil de son emballage d'origine, veillez à ne pas tordre la tige métallique car il s'agit d'un instrument électronique.
- La sonde de niveau XMT dans la version standard est fournie avec un connecteur coulissant M Gaz 2" et les flotteurs montés dessus garantissent un passage facile sur les raccords de 2". Ceci simplifie l'introduction de la sonde dans la cuve, il n'est donc pas nécessaire d'ôter aucun élément de la sonde pour l'introduire dans la cuve.
- Dans la mesure du possible, il faut installer la sonde au milieu de la cuve. Elle doit être éloignée du point de remplissage du produit.
- La sonde doit être montée en maintenant la tête de la sonde le plus haut possible pour éviter l'immersion.
- Il est recommandé d'utiliser une prise de 2" dans la partie de la sonde à l'extérieur de la cuve pour la protéger mécaniquement.
- Avant d'introduire la sonde à l'intérieur de la cuve, vérifiez que les flotteurs sont positionnés correctement et que l'extrémité en plastique au bout de la tige est bien serrée.
- Déballez la sonde de niveau en faisant attention et placez-la soigneusement dans la cuve.
- Introduisez la tige dans la buse de la cuve G-F 2" et touchez délicatement le fond de la cuve en la soulevant d'au moins 10 mm plus tard, afin d'éviter de tordre la tige si la cuve se déforme lors du remplissage.
- La sonde de niveau doit être placée parfaitement à la verticale à l'intérieur de la cuve. La tige à l'intérieur de la cuve ne doit pas être tordue ou se tordre et ne doit pas subir d'impacts ou de contraintes.
- Serrez le raccord réglable jusqu'à ce que le raccord soit bloqué sur la tige. Branchez le câble de la sonde au système comme cela est décrit plus bas.
- Branchez les capteurs comme cela est décrit au paragraphe « Branchement électrique ».

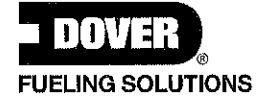

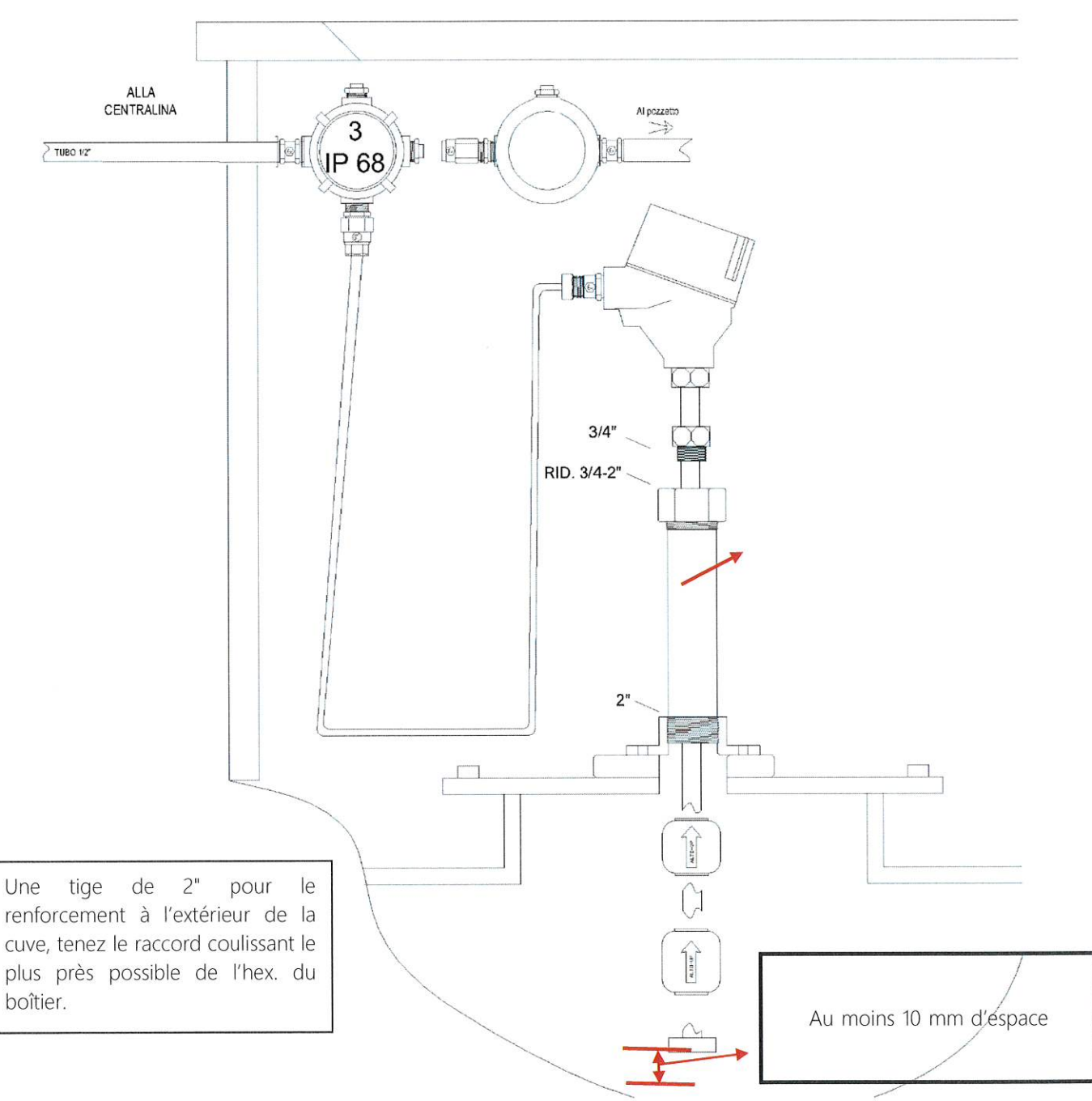

ATTENTION : si la sonde est installée en touchant le fond et bloquée en haut avec un joint coulissant, les éventuelles

déformations de la cuve pourraient tordre la sonde et compromettre son fonctionnement correct

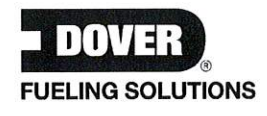

### **BRANCHEMENT ÉLECTRIQUE**

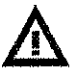

Utilisez un équipement anti-étincelle en présence de vapeurs de pétrole

· Le système doit être utilisé par du personnel spécialisé.

· Respectez les consignes de sécurité.

• Lisez attentivement les instructions de cette notice.

· Le fabricant n'est pas responsable des dégâts et/ou des coûts supplémentaires dérivant du non-respect des instructions fournies.

La sonde est fournie avec un câble de 2 m (1) branché au moyen d'un presse-étoupe antidéflagrant (2) à la tête de la sonde. Ce câble doit à son tour être branché sur une boîte de dérivation antidéflagrante en utilisant toujours un presse-étoupe antidéflagrant.

Nous vous recommandons de ne pas couper le câble de 2 m pour enlever facilement le capteur pour la maintenance de la cuve sans câblage.

Nous recommandons d'utiliser les boîtes de dérivation JB IP68 Exd que nous fournissons sur demande.

Veuillez noter que le câble fourni avec la sonde est imperméabilisé avec de la résine à l'intérieur du boîtier. Si vous l'enlevez cela compromettra le fonctionnement de la sonde et affectera la garantie et la certification ATEX.

Introduisez le câble « vers l'unité de commande » dans le joint de blocage (4).

Le câble à l'intérieur du joint de blocage doit être libre d'isolation extérieure.

Effectuez le branchement électrique dans la boîte de dérivation (3) comme cela est montré sur le schéma de câblage cijoint.

Après avoir contrôlé que le système fonctionne correctement, il faut remplir le joint de résine pour éviter que de l'essence le traverse.

#### Remarque A

L'installation doit être effectuée conformément aux normes CEI 64-8 et CEI EN 60079-14.

#### Remarque B

Utilisez des câbles conformes aux réglementations en vigueur dans les pays d'installation.

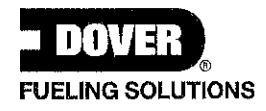

### SCHÉMA D'INSTALLATION

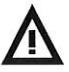

- Le système doit être utilisé par du personnel spécialisé.  $\bullet$
- Respectez les consignes de sécurité.  $\bullet$
- Lisez attentivement les instructions de cette notice.  $\bullet$
- Le fabricant n'est pas responsable des dégâts et/ou des coûts supplémentaires dérivant du non-respect des instructions  $\bullet$ fournies.

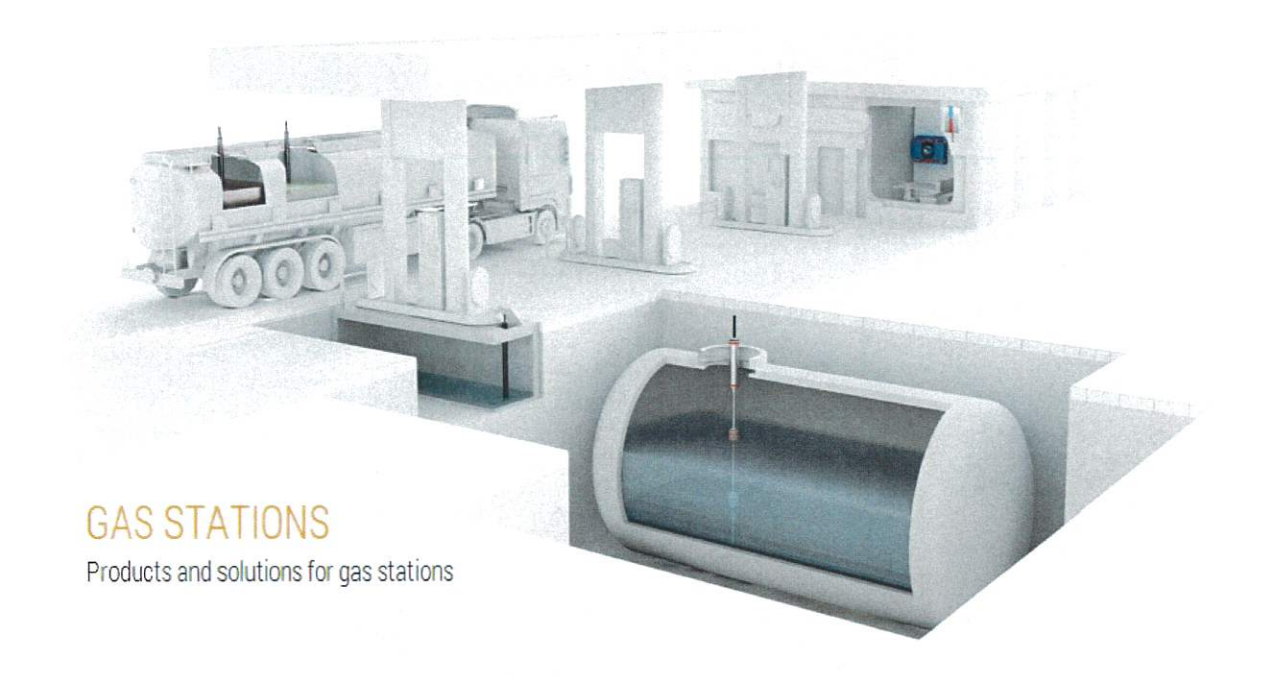

#### Remarque A

L'installation doit être effectuée conformément aux normes CEI 64-8 et CEI EN 60079-14.

#### Remarque B

Utilisez des câbles conformes aux réglementations en vigueur dans les pays d'installation.

64-8 Installations électriques pour les utilisateurs avec une tension nominale ne dépassant pas 1000 V en courant alternatif et 1500 V en courant continu.

60079-14 CEI Classification 31-33 « Matériel électrique pour atmosphères explosives gazeuses ». Partie 14 : Installations électriques dans les emplacements dangereux (autres que les mines).

La maintenance, y compris celle des parties électriques, ne doit être effectuée que par du personnel agréé ou par le fabricant lui-même.

L'ouverture de la console peut compromettre le niveau de sécurité de l'équipement, par conséquent les opérations de maintenance ne doivent être effectuées que par du personnel agréé ou par le fabricant lui-même.

Les modifications sont interdites, à moins d'avoir été autorisées par le fabricant.

Contrôlez régulièrement que l'équipement et ses branchements sont propres et en bon état.

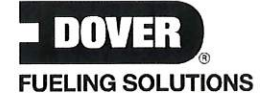

#### **BRANCHEMENT BUS RS485**

Schéma typique pour brancher les sondes sur le bus RS485.

Toutes les sondes sont branchées en parallèle. Si cela est possible, utilisez les boîtes de dérivations IP68 garanties par Start Italiana et comprenant déjà la plaque à bornes.

Le câble de branchement à 4 fils Exd a toujours les couleurs rouge - marron - bleu - blanc. Dans la plaque à bornes, raccordez les couleurs de même type : le rouge avec le rouge, le blanc avec le blanc, etc.

Les câbles blindés doivent être branchés en parallèle, en les considérant comme un cinquième fil, et être mis à la terre dans le bureau sur une prise de terre protégée.

Pour le branchement et la programmation des unités de commande, reportez-vous à la notice présente dans chaque unité de commande.

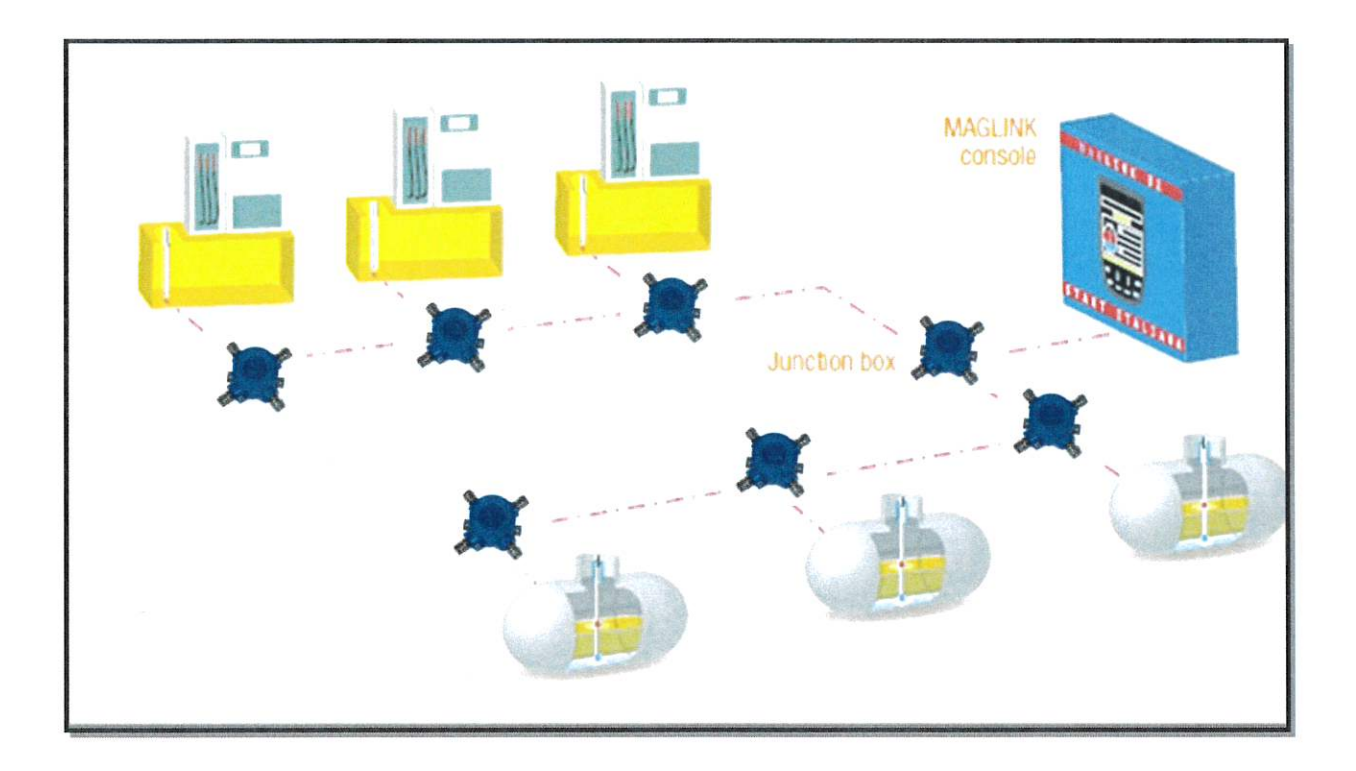

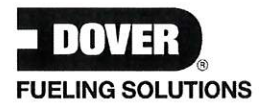

### MARQUAGE ET NUMÉRO DE SÉRIE

Chaque sonde possède un numéro d'identification unique (N.S.) qui représente également l'ID de la sonde. Prenez note du N.S. (ID de la sonde) puis donnez-lui un nom et faites-le reconnaître par le système via le logiciel de configuration.

Sur le couvercle du boîtier il y a une plaque métallique avec un marquage au laser montrant les informations suivantes :

#### MARQUAGE:

Nom du fabricant : START ITALIANA SRL - via Pola, 6 - 20813 Bovisio Masciago (MB) - Italie Type: XMT CE et NoBo.: 0722 Groupe: II 1/2 GD

#### EXÉCUTION :

Ex db IIC T6 Ga / Gb IP66 / 68 pour les indicateurs de niveau avec flotteur en AISI / titane / hastelloy Ex db IIA T6 Ga / Gb IP66 / 68 pour les indicateurs de niveau avec flotteur en PVC Ex db IIB T6 Ga / Gb pour les indicateurs de niveau avec flotteur en NBR

#### NoBo: INERIS

A nom : ... N° certificat : .....  $V$  max: ...

#### Numéro de série

N.S. : adresse de la sonde T.a.; -20 °C +60 °C Année de fabrication :

#### Marquage sur le couvercle :

Gardez le couvercle bien fermé lorsque les circuits sont sous tension

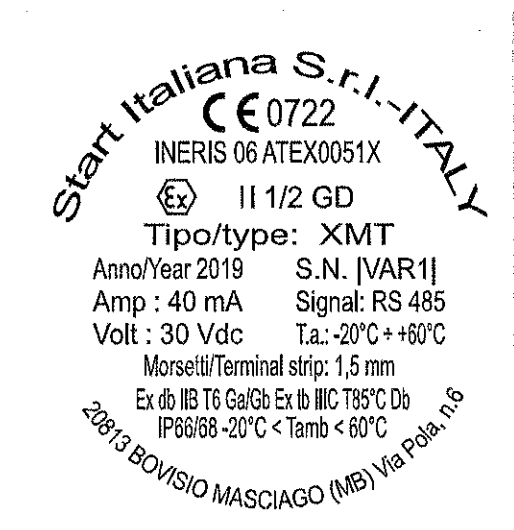

Exemple de marquage pour les indicateurs de niveau avec flotteur en NBR.

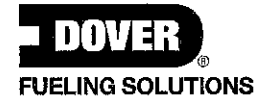

## **TABLEAU ÉLECTRONIQUE**

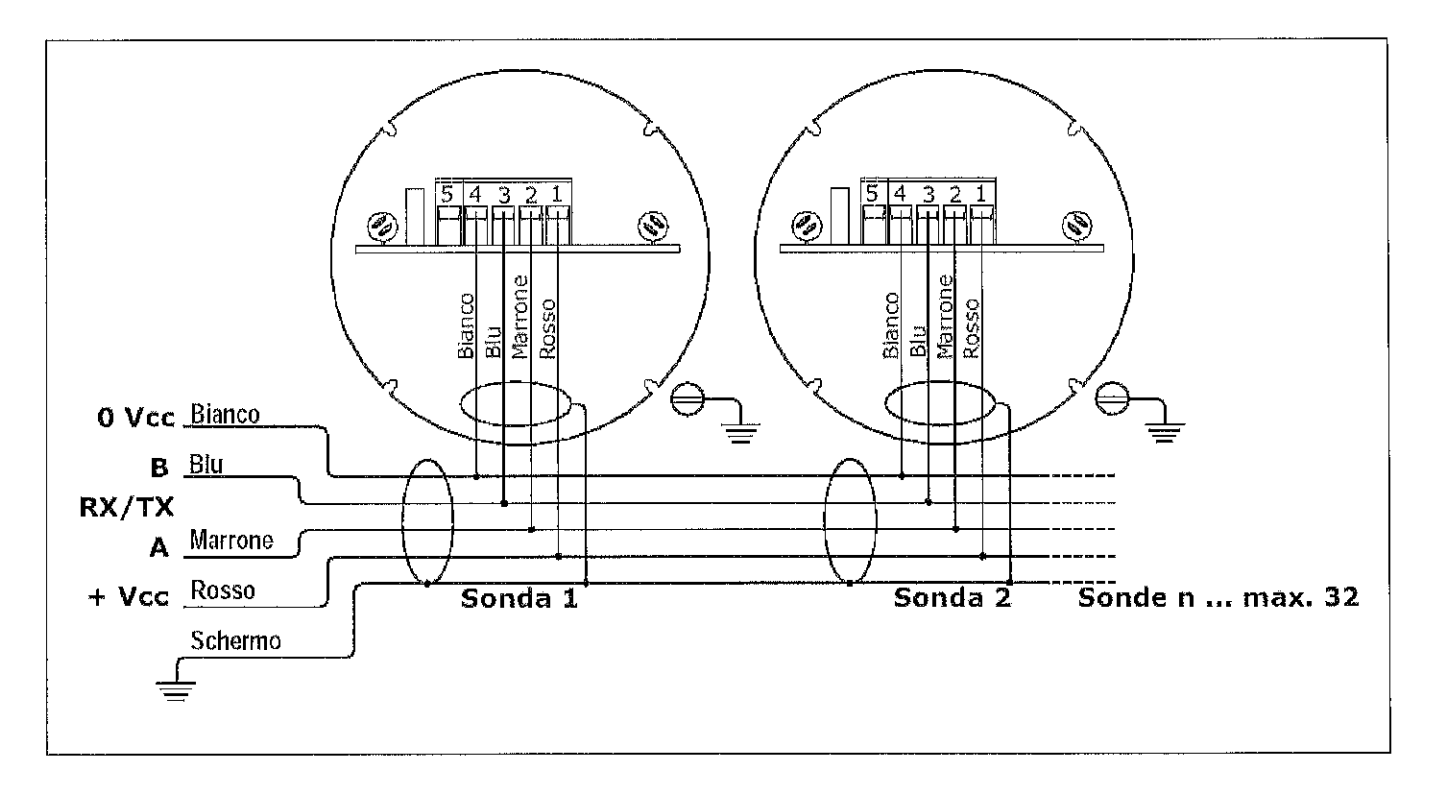

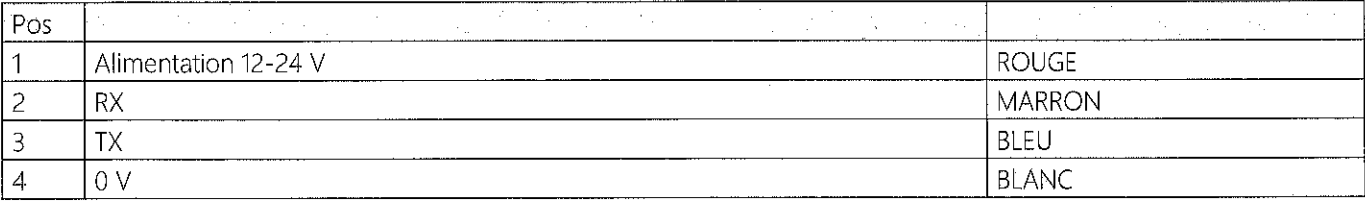

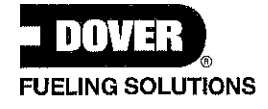

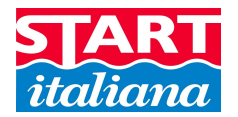

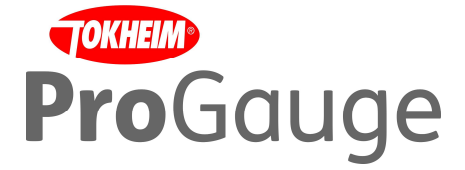

#### **Description of the change**

In order to simplify the maintenance of an LPG probe installed in a pressurized tank we have created a new technical solution called Pipe in Pipe.

With this solution the probe is supplied with 2 pipes, one inserted into the another.

The biggest one (20 mm), is installed inside the tank with the float and sealed on the flange, then a normal probe (16 mm) will be inserted in that installed pipe.

With this solution the maintenance is easier, just remove the probe from the bigger pipe and insert a new one.

The existing flange needs to be drilled and threaded ¾ NPT to fix the external pipe.

The solution is available for both Explosion proof and Intrinsically safe models as per the pictures below.

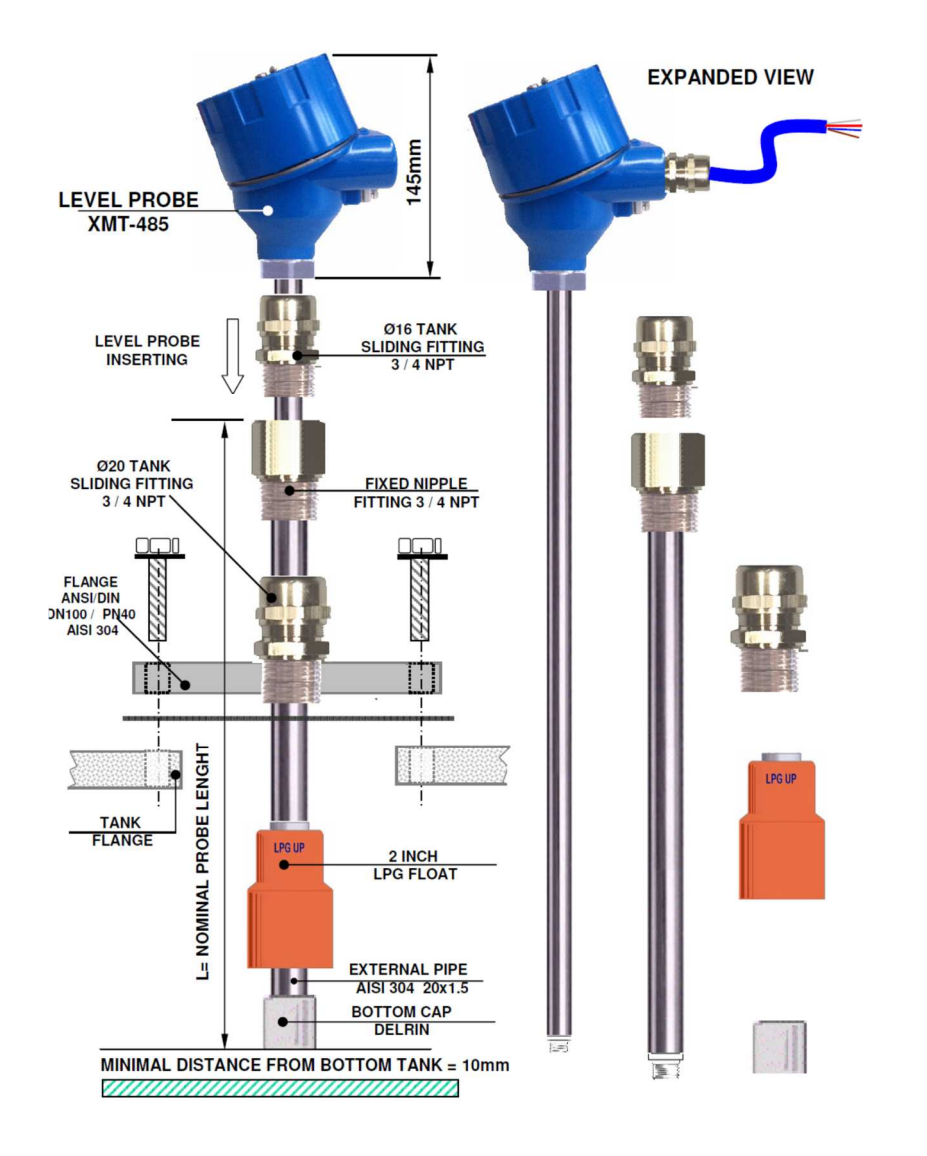

© Copyright Start Italiana

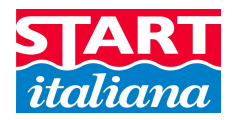

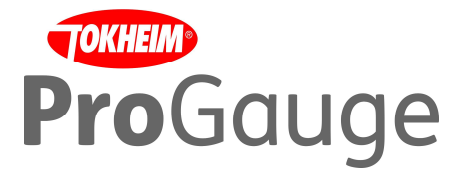

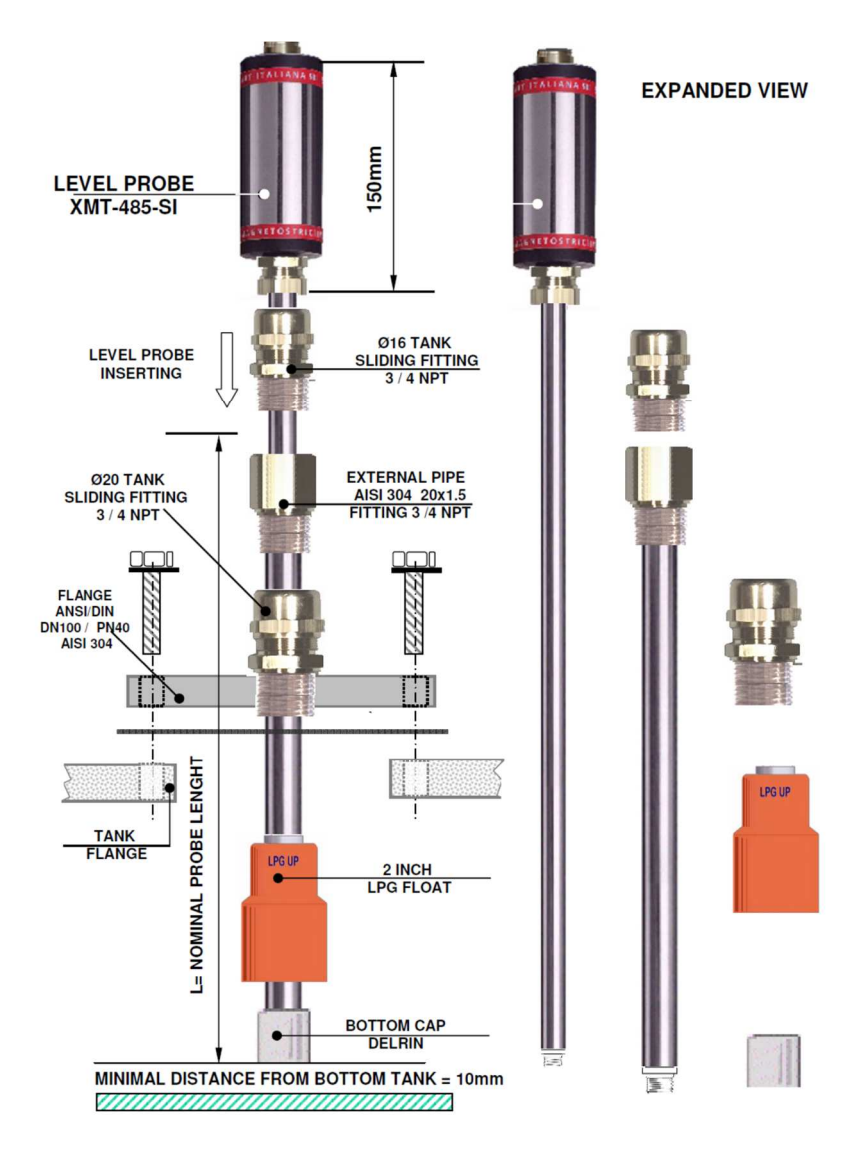

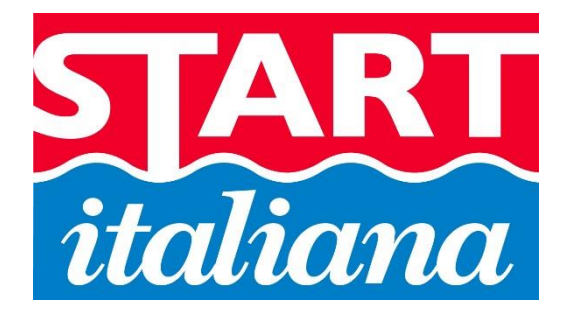

**NOTICE** D'INSTALLATION

# CONSOLE LCD DIGIMON

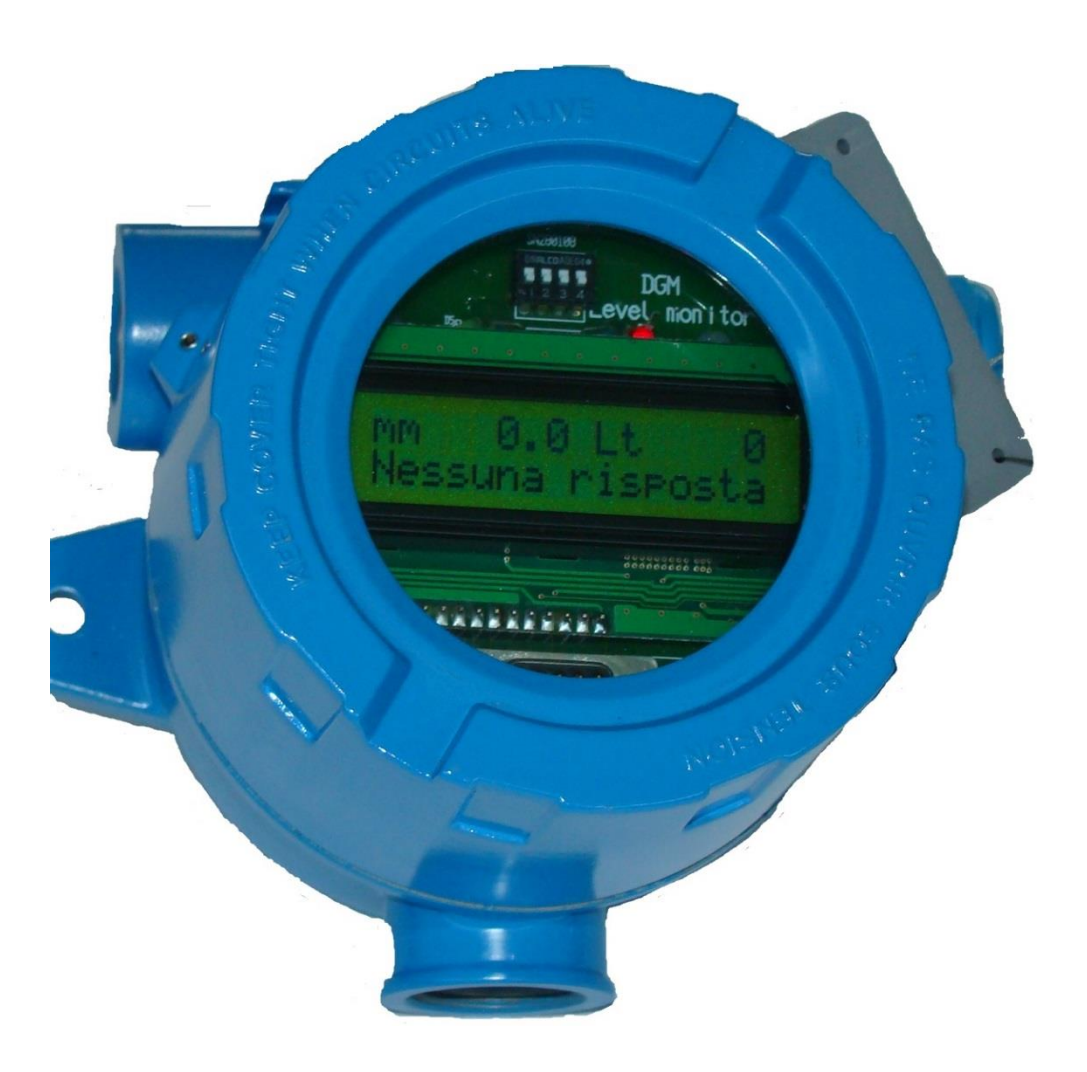

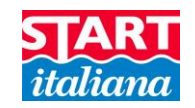

## <span id="page-15-0"></span>SOMMAIRE

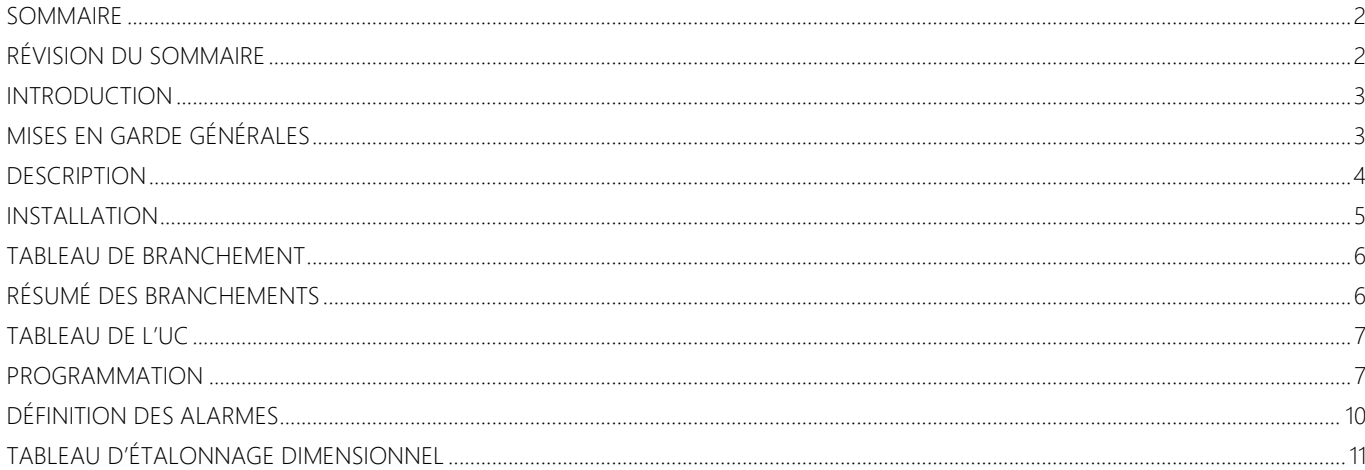

## <span id="page-15-1"></span>RÉVISION DU SOMMAIRE

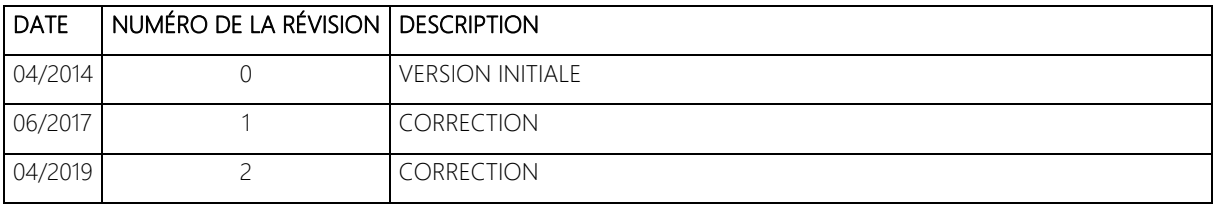

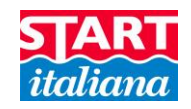

### <span id="page-16-0"></span>INTRODUCTION

La notice fournit toutes les instructions pour l'installation et l'utilisation de la console DGM.

## <span id="page-16-1"></span>MISES EN GARDE GÉNÉRALES

- Veuillez lire attentivement les instructions fournies dans cette notice avant de travailler sur cet équipement.
- Le fabricant n'est pas responsable des opérations effectuées qui ne sont pas traitées dans cette notice.
- En cas de panne ou de mauvais fonctionnement, veuillez contacter les personnes agréées chargées de la maintenance ou adressez-vous directement au fabricant.
- Le fabricant refuse toute responsabilité pour toute blessure et/ou dégât matériel provoqué par le non-respect des consignes de sécurité.
- Le personnel préposé doit connaître toutes les exigences de sécurité liées à cet équipement.
- En cas de doute au sujet du fonctionnement de l'équipement, veuillez contacter le personnel agréé chargé de la maintenance ou adressez-vous directement au fabricant.
- Toute altération de l'équipement libère le fabricant de toute responsabilité devant les autorités compétentes.

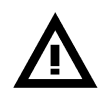

Ce produit est utilisé dans les cuves de carburant et dans les zones dangereuses présentant un risque d'explosion et d'incendie. Les fuites souterraines des cuves de carburant peuvent provoquer des dégâts graves à l'environnement et des blessures.

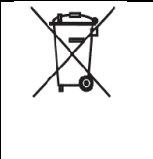

#### Ce produit est conforme à la directive UE 2012/19/UE.

Le symbole de la poubelle barrée figurant sur l'appareil indique que le produit ne doit être pas être jeté à la fin de sa vie avec les ordures ménagères, mais qu'il doit être apporté dans un centre de tri spécial pour les appareils électriques et électroniques.

Remarque : conformément à son engagement en faveur de la qualité, Start Italiana S.r.l. se réserve le droit de modifier sa production et les données figurant sur cette notice. Il est interdit de reproduire cette notice, ni dans son intégralité ni partiellement, sans autorisation.

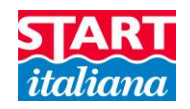

## <span id="page-17-0"></span>**DESCRIPTION**

Console pour surveiller l'alarme des cuves et de la jauge de niveau. 1 gestion du bus de la sonde, 4 relais sur le bus avec sorties et événements programmables.

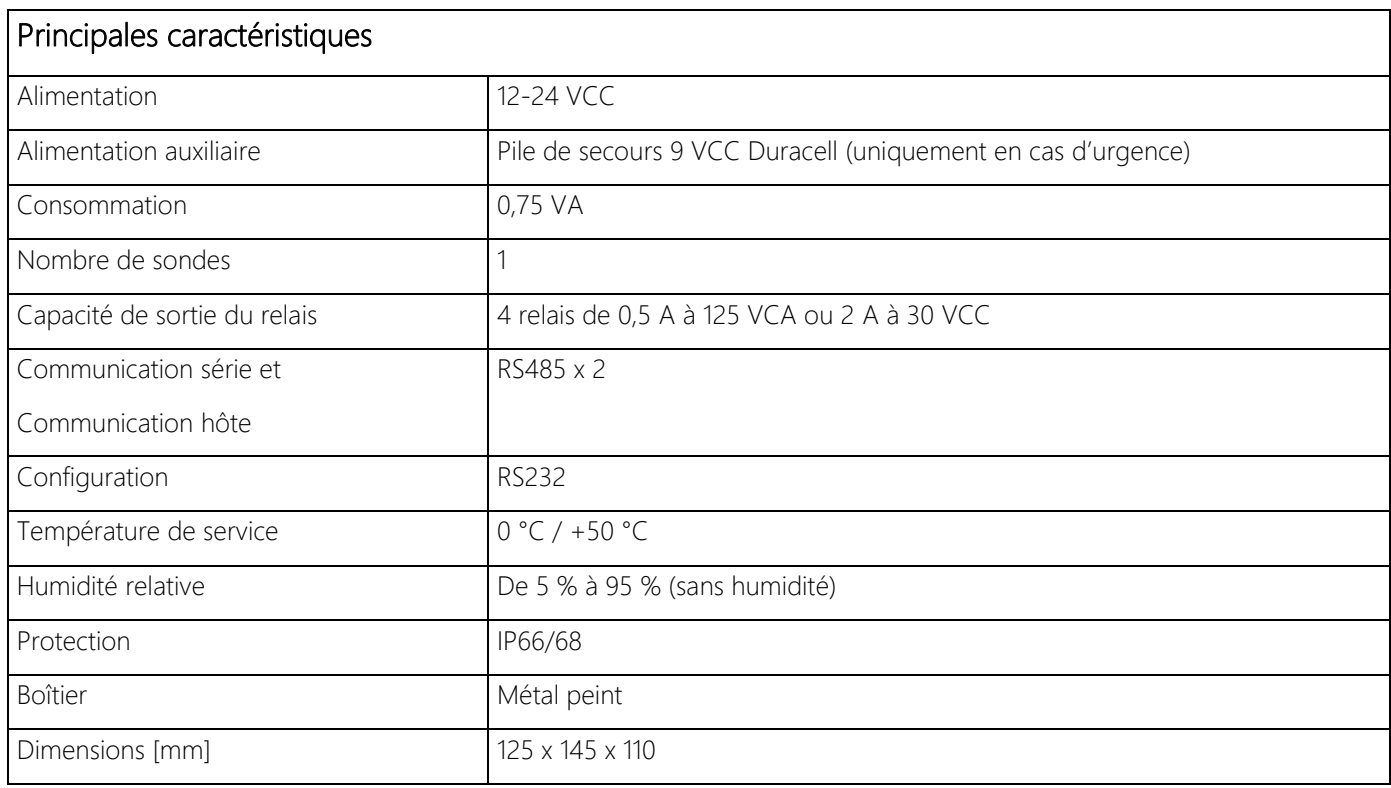

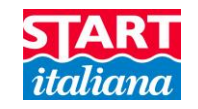

### <span id="page-18-0"></span>INSTALLATION

- Si elles sont mélangées avec de l'air, les vapeurs inflammables peuvent provoquer des explosions. La présence de gaz ou de vapeurs peut donc créer des zones dangereuses.
- Les explosions ou les incendies peuvent provoquer des blessures graves voire mortelles.
- Cette console est antidéflagrante.

#### SITE D'INSTALLATION

En ce qui concerne le site d'installation, il est nécessaire de tenir compte du fait que la console doit être protégée contre les vibrations et les conditions climatiques extrêmes (en particulier les températures élevées/basses, l'humidité, etc.) qui peuvent endommager les circuits électriques.

#### PROCÉDURE D'INSTALLATION

Fixez la console au mur au moyen de l'étrier fourni avec le produit.

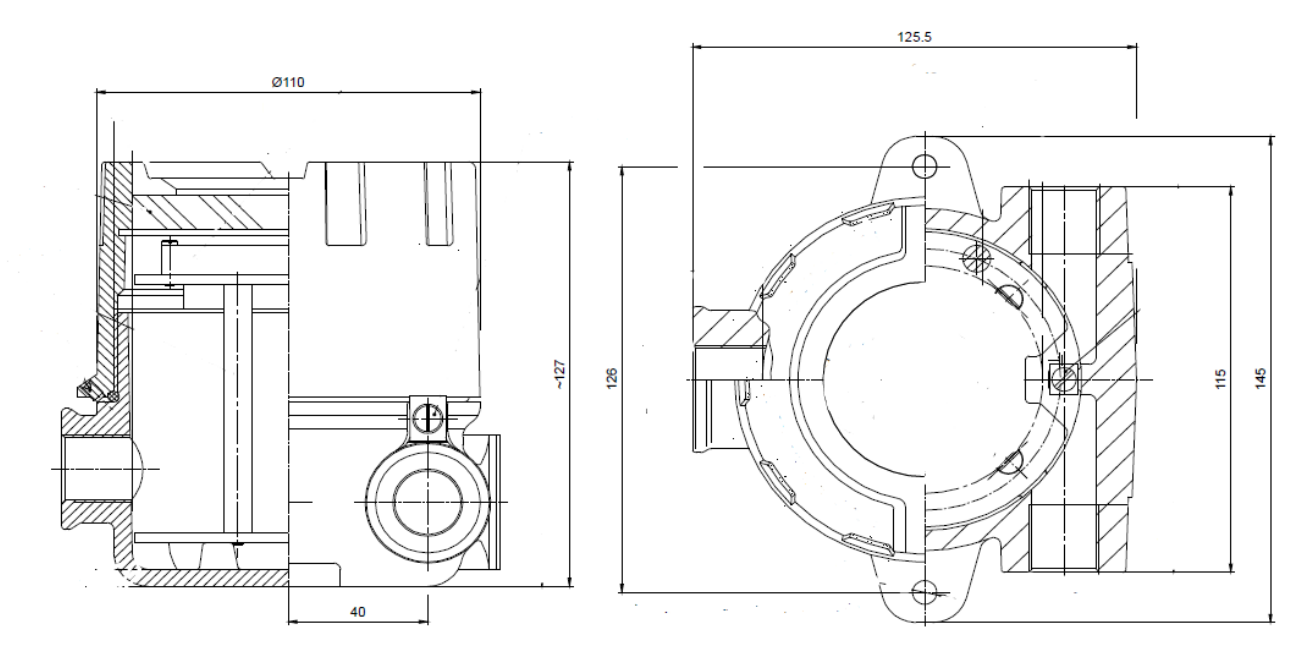

#### BRANCHEMENT ÉLECTRIQUE

Pour effectuer le branchement électrique, veuillez suivre cette procédure :

- Éteignez tous les interrupteurs sur le tableau électrique.
- Branchez le tableau et la console au moyen des connecteurs prévus à cet effet.
- Pour brancher la force d'entraînement, veuillez utiliser le câble à 3 fils dont la section est d'au moins 1,5 mm<sup>2</sup> (phase, neutre, terre) correctement protégée.

![](_page_18_Picture_16.jpeg)

• L'équipement installé à des emplacements dangereux doit être antidéflagrant ou intrinsèquement sûr conformément au degré de protection requis.

![](_page_19_Picture_1.jpeg)

## <span id="page-19-0"></span>TABLEAU DE BRANCHEMENT

Suivez ces étapes pour brancher la sonde :

- 1. Ouvrez le boîtier du haut
- 2. Ôtez les 4 vis cruciformes au moyen du bon tournevis qui fixent le tableau de l'UC
- 
- 3. Soulevez le tableau de l'UC MISE EN GARDE : faites bien attention à ne pas endommager le branchement à câble plat jusqu'au tableau d'ALIMENTATION DGM situé en dessous
- 4. Effectuez les branchements en suivant la procédure indiquée plus bas dans cette notice, au chapitre Résumé des branchements

<span id="page-19-1"></span>![](_page_19_Figure_9.jpeg)

![](_page_20_Picture_0.jpeg)

## RÉSUMÉ DES BRANCHEMENTS

#### CN J1 Branchement bus extérieur alimentation

![](_page_20_Picture_179.jpeg)

![](_page_20_Picture_180.jpeg)

![](_page_20_Picture_181.jpeg)

#### CAVALIER FONCTION RELAIS

#### J7 – J8 – J9 – J10

Cavalier côté NO : relais normalement ouvert Cavalier côté NC : relais normalement fermé

#### <span id="page-20-0"></span>TABLEAU DE L'UC

Le tableau de l'UC gère toutes les fonctions de la console.

<span id="page-20-1"></span>![](_page_20_Figure_14.jpeg)

![](_page_20_Picture_182.jpeg)

![](_page_20_Picture_183.jpeg)

![](_page_20_Picture_184.jpeg)

#### DS1 Commutateur DIP

- $SW1:$  OFF = italien  $ON =$ anglais
- SW2 : non utilisé
- SW3 : non utilisé
- SW4 : OFF = par défaut ON = réinitialisation de la mémoire, élimine toutes les données stockées à l'intérieur de la DGM

#### J1 Interrupteur magnétique à lames

Utilisez l'aimant fourni pour alimenter la DGM pour la batterie de secours

CN J3 RS232 DB9 branchement sur un ordinateur pour modifier les paramètres de la DMG en utilisant le logiciel Smarconfig.

![](_page_21_Picture_1.jpeg)

## PROGRAMMATION

Les paramètres de la DGM peuvent être modifiés en utilisant le logiciel Smarconfig. Vous pouvez changer le nom de la cuve, le nom du produit, les paramètres d'alarme, le relais, le tableau d'étalonnage dimensionnel. Toutes les données sont écrites sur une mémoire EEPROM non volatile à l'intérieur de la DGM.

Le logiciel n'a pas besoin d'être installé, il suffit de copier le fichier exécutable sur votre ordinateur.

Utilisez le câble J3 RS232 pour brancher la DGM sur l'ordinateur.

Si l'unité est éteinte, si elle n'est pas branchée ou si le mauvais port série est configuré, vous verrez l'écran suivant :

![](_page_21_Picture_58.jpeg)

Dans ce cas-là, vérifiez le numéro du port de communication attribué à l'ordinateur et qu'aucune autre application n'est en train d'utiliser le même port. Lorsque le branchement et tous les paramètres sont corrects, le programme chargera automatiquement tous les paramètres et les affichera à l'écran. Ici vous pouvez également choisir la langue de l'application, italien ou anglais.

![](_page_22_Picture_0.jpeg)

![](_page_22_Picture_96.jpeg)

Canaux Sélectionnez le canal 1 car DGM LCD ne peut gérer qu'un seul canal. Description Description de la cuve apparaissant sur l'écran de la DGM, par ex. : DIESEL 01 Adresse N.S. Numéro de série unique, un pour chaque DGM. Produit Sélectionnez le type de produit contenu dans la cuve \* Capacité tot. Capacité totale de la cuve, en litres, cette information est issue du tableau d'étalonnage dimensionnel. \* Hauteur de la cuve Hauteur de la cuve en millimètres, cette information est issue du tableau d'étalonnage dimensionnel. *Important : la valeur de la capacité totale et la valeur de la hauteur de la cuve ne peuvent pas être configurées manuellement, elles sont réglées par les deux dernières valeurs du tableau d'étalonnage dimensionnel stocké dans la DGM.* Décalage Décalage du flotteur du produit (-30 000 +30 000 mm) : unité de mesure en m, 1 mm de résolution totale. Sert à aligner la valeur de la hauteur du flotteur du produit à l'intérieur de la cuve. Zéro eau Décalage du flotteur d'eau (30 000 mm) : unité de mesure en m, 1 mm de résolution totale, sous la valeur spécifiée la valeur de l'eau en hauteur lue par le flotteur est zéro.

![](_page_23_Picture_0.jpeg)

![](_page_23_Picture_1.jpeg)

## <span id="page-23-0"></span>DÉFINITION DES ALARMES

Dans la section des alarmes il est possible de configurer plusieurs points de déclenchement de l'alarme pour chaque sonde de niveau.

- Alarme HH point d'alarme très élevé en mm/po.
- Alarme H point d'alarme élevé en mm/po.
- Alarme L point d'alarme bas en mm/po.
- Alarme LL point d'alarme très bas en mm/po.

Eau alarme présence d'un point d'alarme d'eau en mm/po.

![](_page_23_Picture_88.jpeg)

#### DÉFINITION DES RELAIS

Dans cette section il est possible de sélectionner la fonction d'activation des relais de 1 à 4. Les relais peuvent être gérés un par un pour chaque canal ou groupe, un relais pour plusieurs canaux.

EX. : Relais N1 Canal 1 alarme basse Relais N2 Canal 2 alarme basse Relais N1 Canal 1-2-3-4 alarme basse

#### ÉCRIRE LES DONNÉES SUR L'UNITÉ

![](_page_24_Picture_0.jpeg)

Cette touche sert à stocker les données dans la DGM.

## <span id="page-24-0"></span>TABLEAU D'ÉTALONNAGE DIMENSIONNEL

La console a la possibilité de calculer le volume à partir de la hauteur comme interpolation linéaire entre deux points proches. Pour effectuer cette opération, le tableau d'étalonnage dimensionnel (correspondance mm - l) doit être téléchargé dans la console.

Il est nécessaire de suivre quelques règles pour télécharger correctement le tableau dans la console :

- Valeurs en millimètres/pouces et litres/gallons
- Nombre maximal de points : 250
- Les nombres décimaux doivent être écrits avec un point ( . ) et pas avec une virgule.
- Le tableau doit être écrit sous Excel ou Note Pad et être enregistré comme fichier .csv ou .txt.

Le format .csv permet d'enregistrer les données saisies dans le tableau Excel en les séparant avec le symbole du pointvirgule ( ; ).

En ouvrant le fichier .csv sous Note Pad, il sera possible de lire les données comme dans l'exemple ci-dessous. Sinon il est possible de remplir le tableau manuellement dans le programme Note Pad en séparant les valeurs par des points virgules.

00000;00000 00020;00100 00040;00200 00060;00300

……..;…….. 04940;24700 04960;24800 04980;24900

05000;25000 Dans cet exemple la capacité totale est 25 000 et la hauteur totale est 5 000.

![](_page_24_Picture_126.jpeg)

![](_page_25_Picture_1.jpeg)

Après avoir enregistré le tableau d'étalonnage dimensionnel comme cela est montré, cliquez sur la touche « lire les données depuis l'appareil » et suivez les instructions.

Cliquez sur la touche « écrire le tableau sur l'appareil » pour charger le tableau d'étalonnage dimensionnel dans la DGM.

Suivez les instructions à l'écran jusqu'à ce que la procédure soit terminée.

![](_page_25_Picture_5.jpeg)

![](_page_26_Picture_0.jpeg)

START ITALIANA S.r.l. Via Pola, 6 20813 Bovisio Masciago (MB) Tél. : +39 0362 - 15.81.465 Fax : +39 0362 - 15.81.464